GS オートフォーカス外観

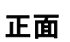

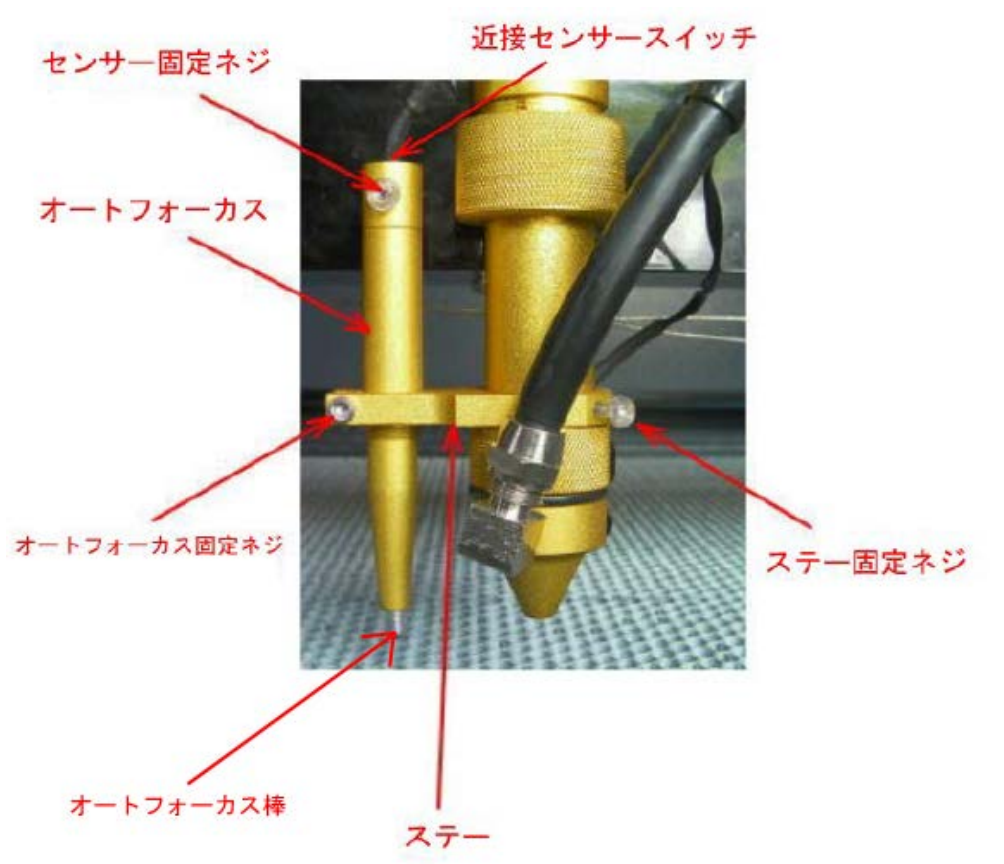

# コネクタ接続部分

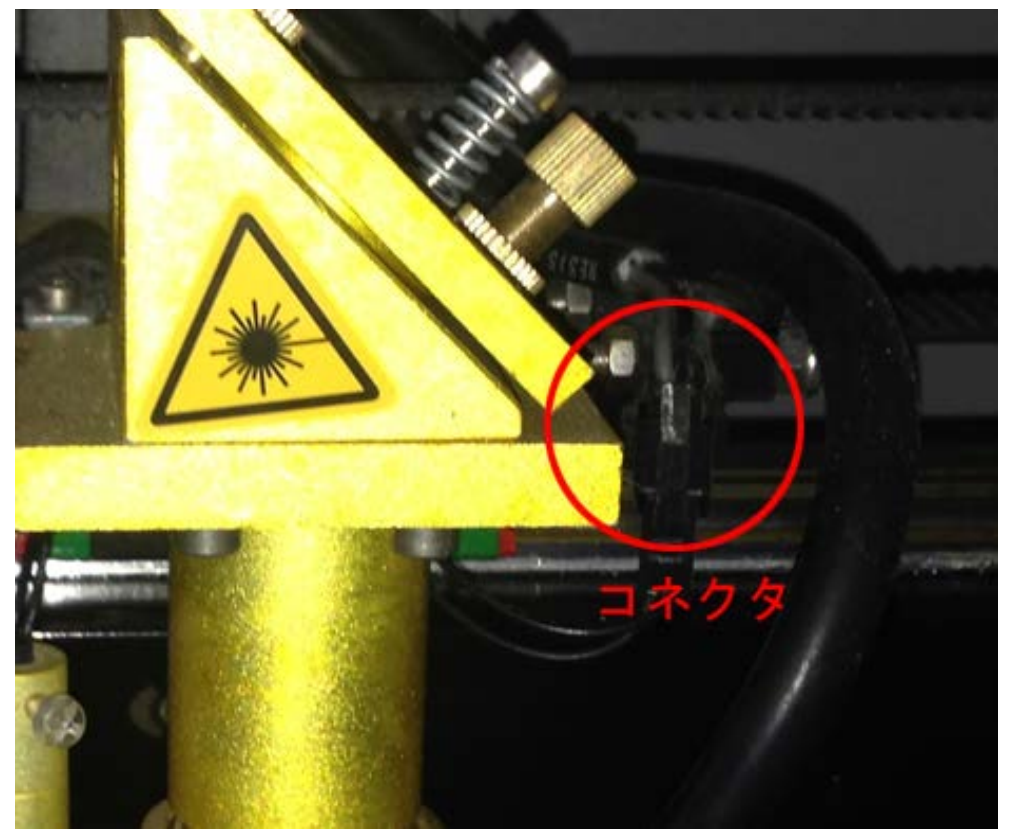

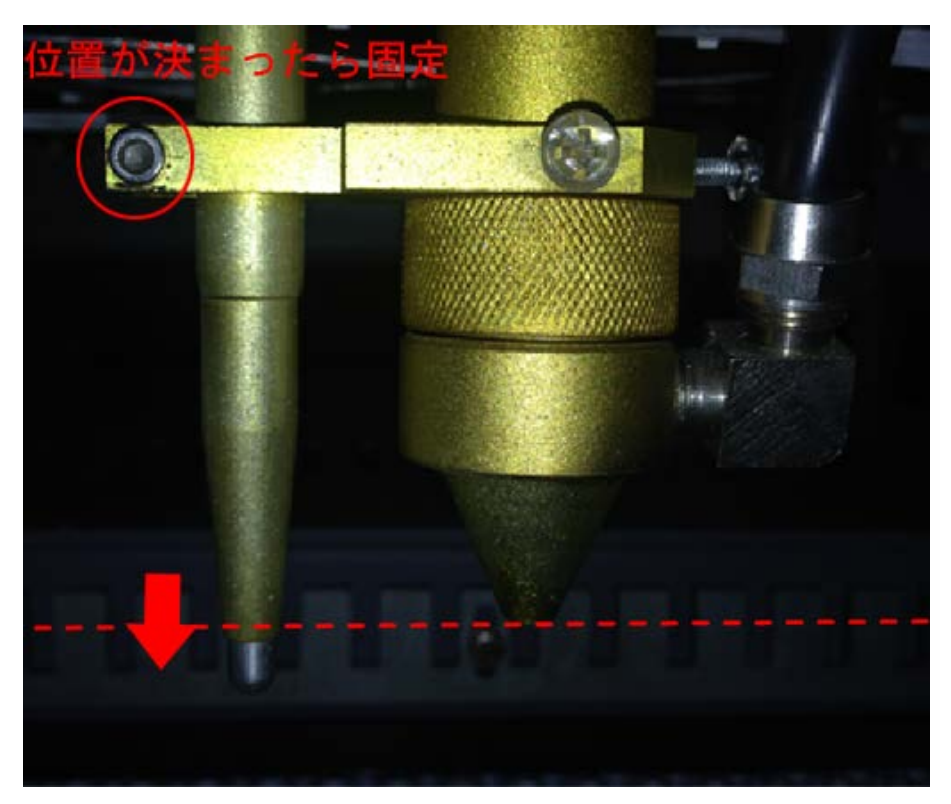

オートフォーカスを固定させる際は、オートフォーカスの先端がレーザーヘッドの照射口よりやや下になる様に 取り付けて下さい。

オートフォーカスを動作させた時、オートフォーカスの先端より先にレーザーヘッドの先端がテーブルに当たり、 破損の大きな原因になる為です。

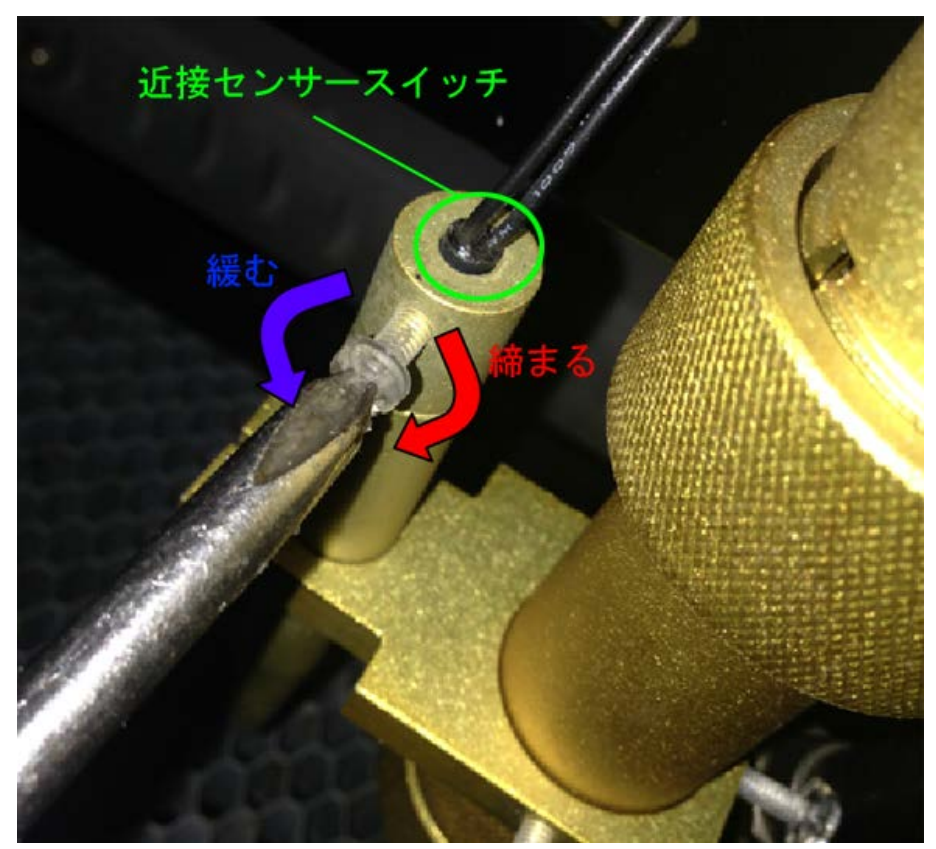

近接センサースイッチはセンサー固定ネジで固定されています。 近接センサースイッチを固定する位置が数 mm 変わるだけで正常にオートフォーカスが機能しません。 その為、オートフォーカスの動作が不安定な時は、近接センサースイッチの固定位置を微調整して下さい。

## GS オートフォーカス戻り量の設定

①レーザーヘッドの下に木板、アクリル板などを置いて下さい。

②オートフォーカス動作を行って下さい。

③レーザー加工機に付属している焦点ゲージを使用して、焦点距離が適切かどうか確認して下さい、適切ならば 設定の必要はありません。

④オートフォーカスが動作で設定された焦点距離が、焦点ゲージと異なる場合は設定の変更が必要です。

LaserCut メニュー「ファイル」-「マシン設定」をクリックして、マシン設定ダイアログを表示させます。 左ペインの「フィード」をクリックすると、「オートフォーカス戻り量」の設定があります。

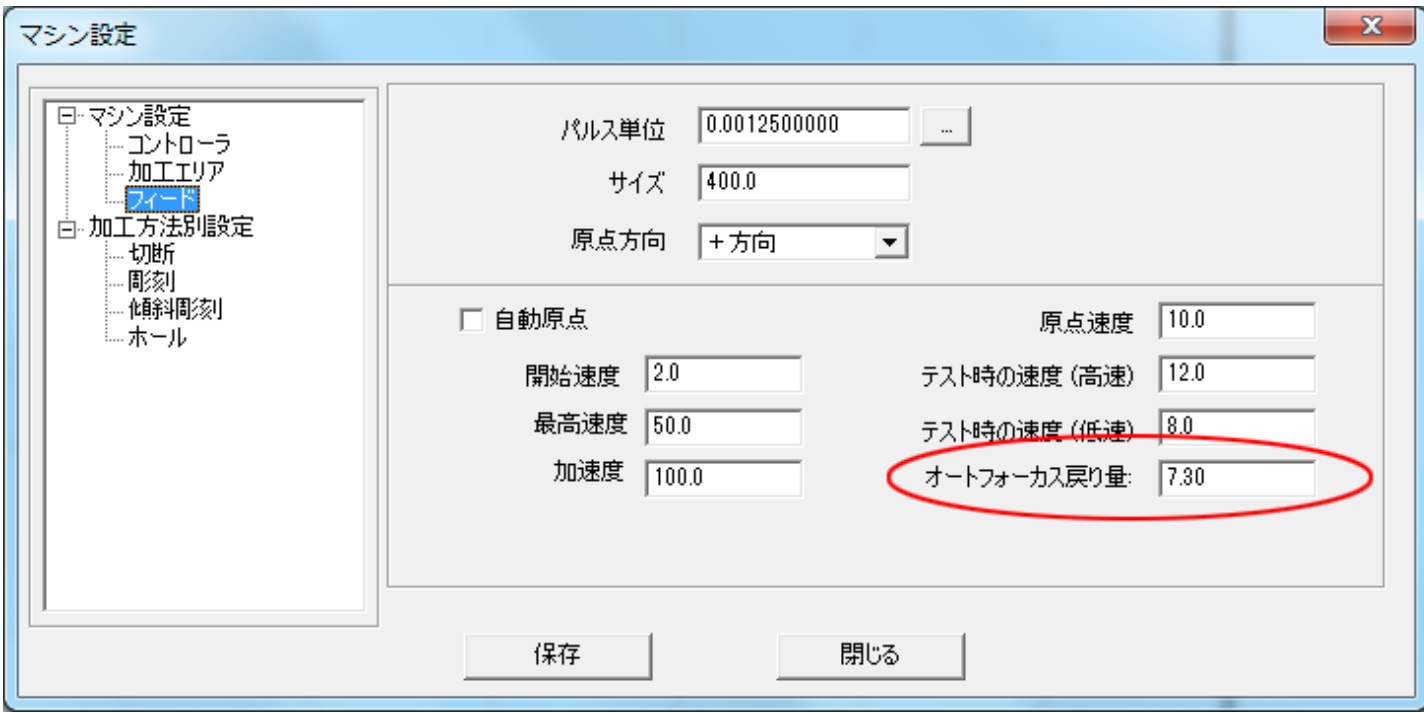

焦点位置が近い場合は、数値を上げて下さい。遠い場合は下げます。

※ お客様の設定値は上図とは異なります。

⑤設定値を変更したら、「保存」をクリックし、その後「マシン設定」ダイアログを閉じます。

⑥制御用パソコンとレーザー加工機が USB ケーブルが接続されている状態で、レーザー加工機が Z 軸モードでは ないことを確認してください。

⑦LaserCut「ダウンロード」をクリックします。

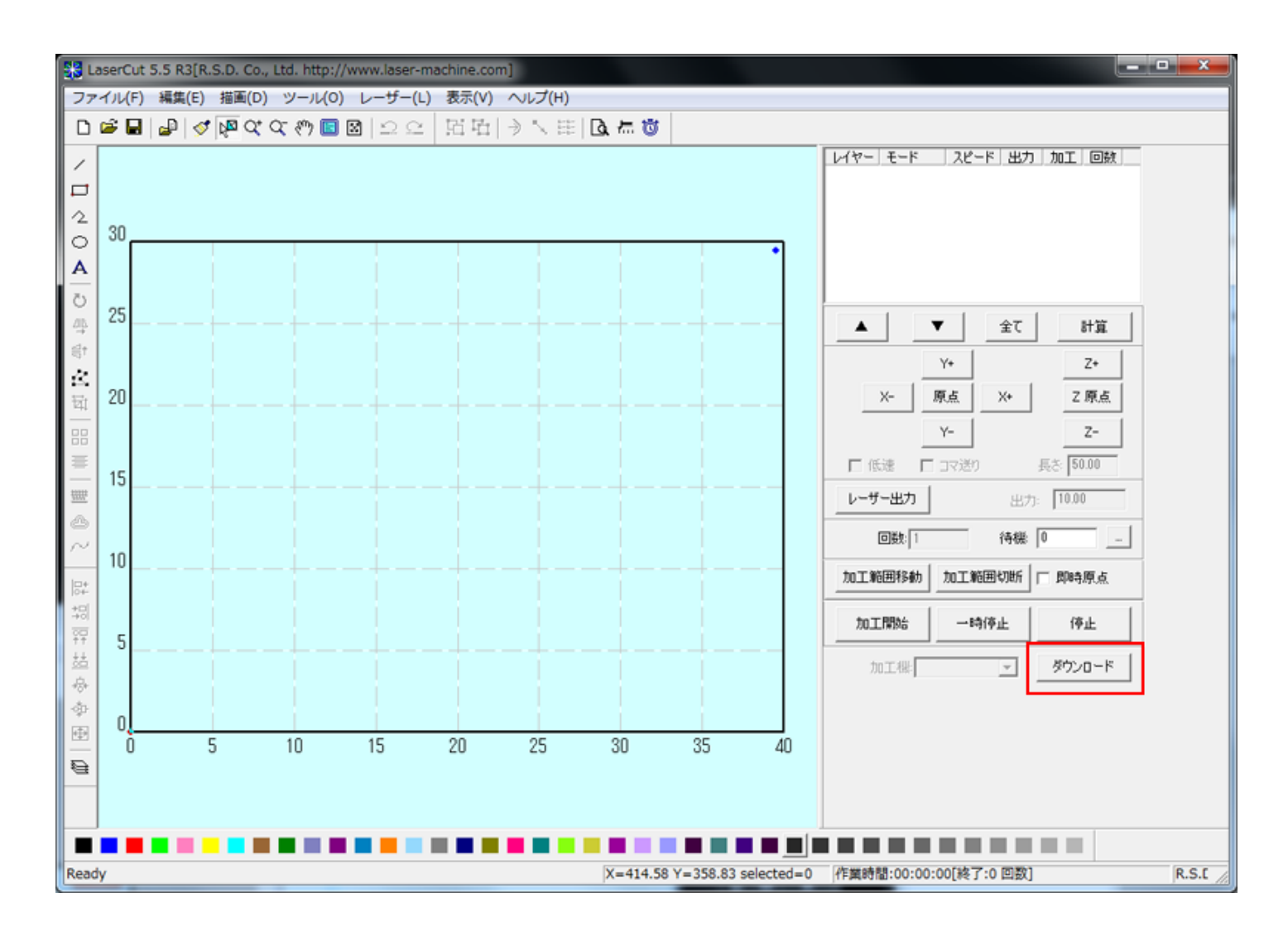

⑧「ダウンロードマネージャ」が表示されるので、「設定のダウンロード」をクリックします。

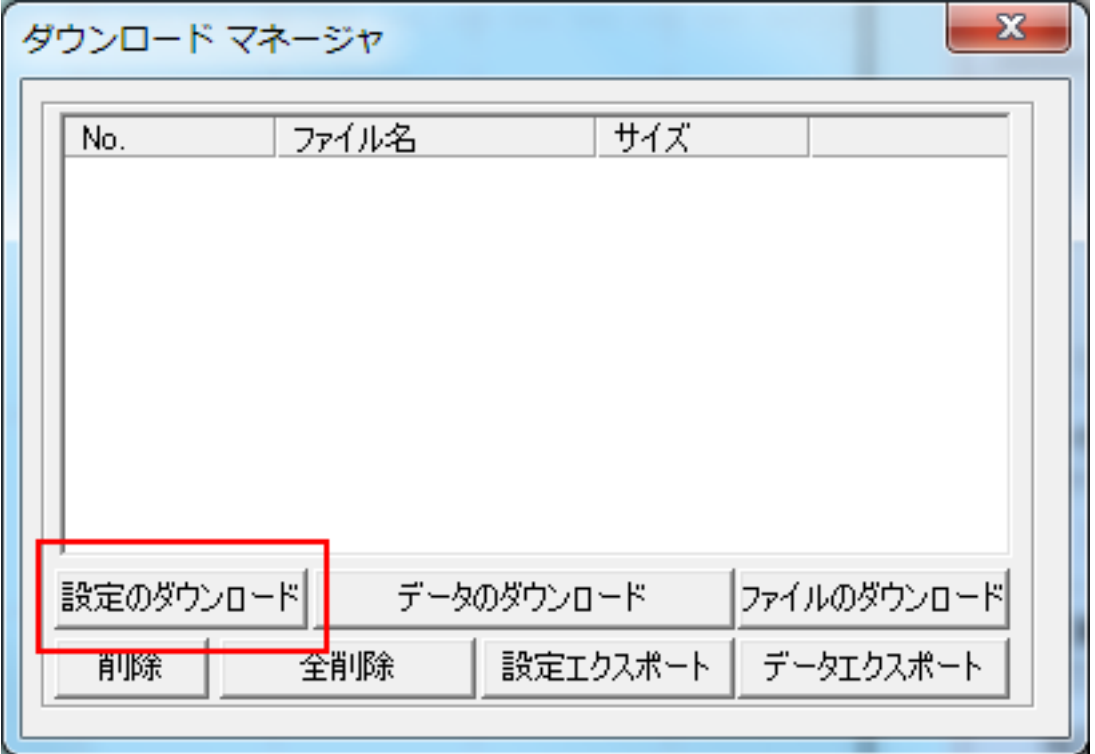

⑨レーザー加工機からブザー音が鳴れば、設定が反映されています。

②に戻り、オートフォーカス動作を行い、焦点ゲージとの距離と比較してください。②~⑨を繰り返し、焦点ゲ ージの距離と一致するまで行って下さい。

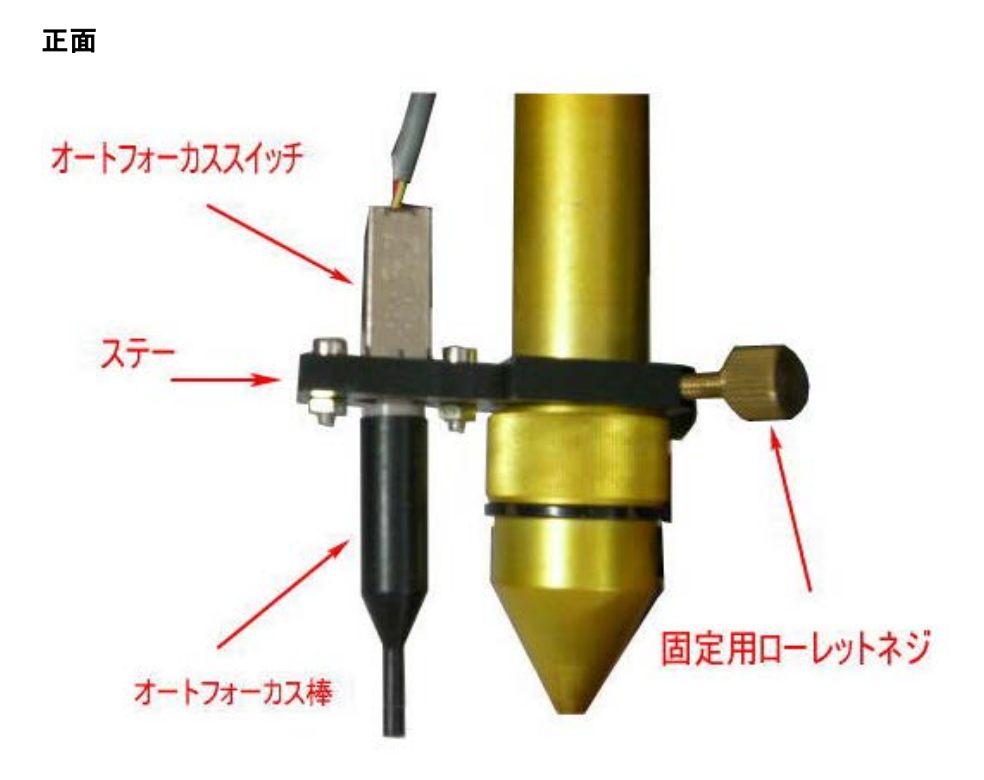

コネクタ接続部分

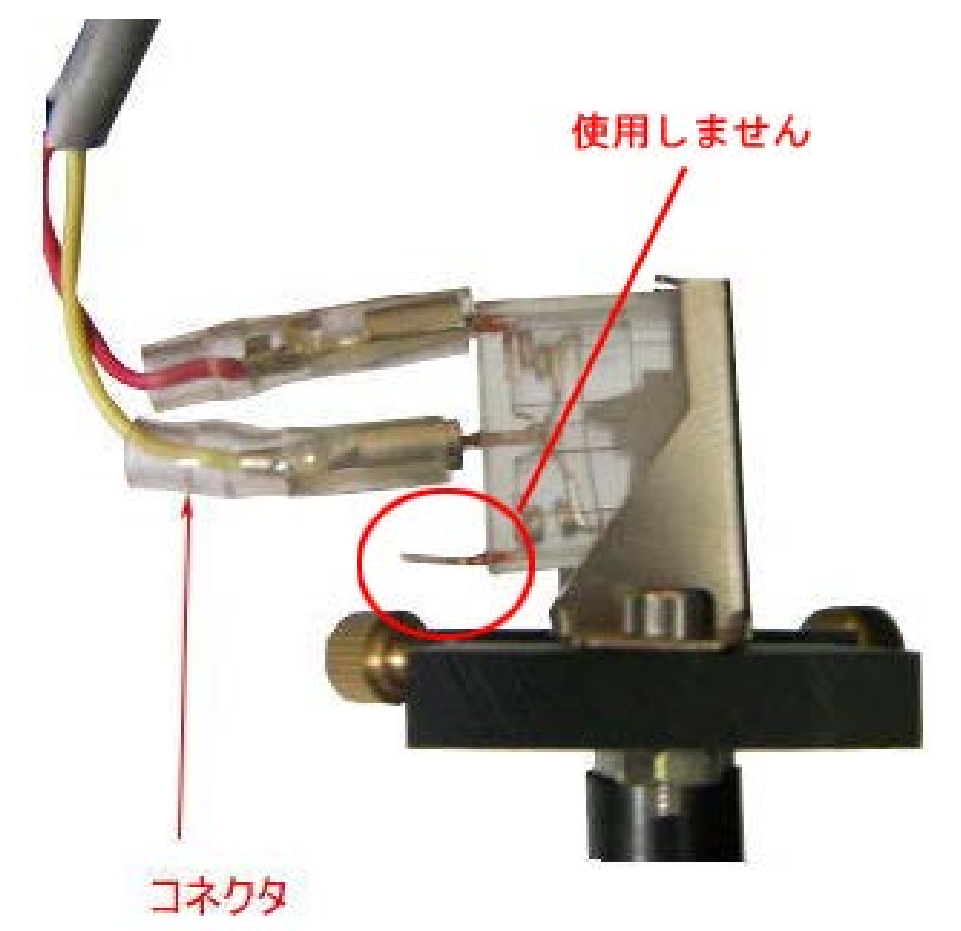

コネクタを接続する位置は上図を参考にして下さい。 画像では空きになっている下の段に誤って接続させると、オートフォーカスが機能しません。

# オートフォーカス棒の調整

オートフォーカス棒は、各機体に合わせて、長さが調整されています。

ご購入頂きました「RSD-SUNMAX-QS 用 オートフォーカス棒」は長さが調整されていない状態で出荷させて頂いて おります。

ご使用中のレーザー加工機に合わせて、先端をカットして頂く必要があります。一般的には 2~5mm 程度切断して 頂く必要があります。

材質はアルミですので、鉄切りバサミ等で切断するか、やすりで削って下さい。 そして元々付いていたオートフォーカス棒と同じ長さにしてください。先端は平らにして下さい。

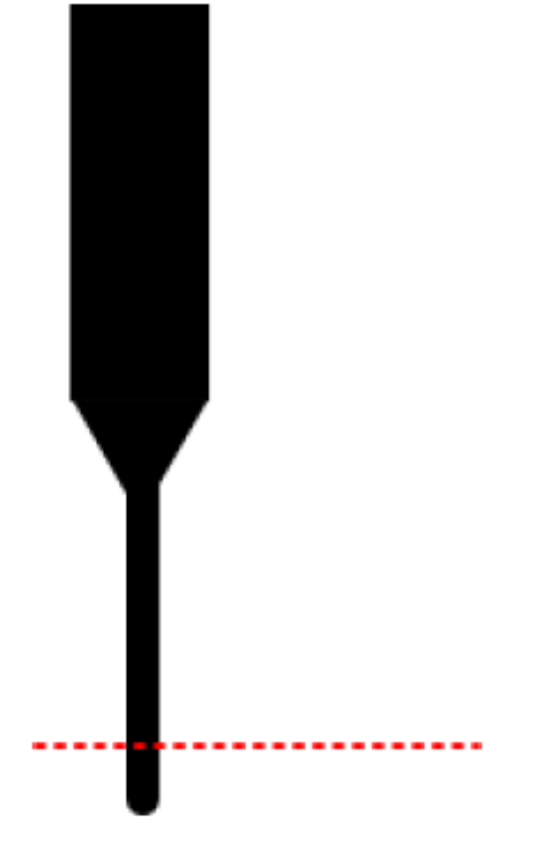

元々付いていたオートフォーカス棒がない場合は、設定を変更する必要があります。 オートフォーカス棒の先端をカットした後、取り付けて、LaserCut の「マシン設定」ダイアログを開いて 「オートフォーカス戻り量」の設定値を変更して下さい。

## QS オートフォーカス戻り量の設定

①レーザーヘッドの下に木板、アクリル板などを置いて下さい。

②オートフォーカス動作を行って下さい。

③レーザー加工機に付属している焦点ゲージを使用して、焦点距離が適切かどうか確認して下さい、適切ならば 設定の必要はありません。

④オートフォーカスが動作で設定された焦点距離が、焦点ゲージと異なる場合は設定の変更が必要です。

LaserCut メニュー「ファイル」-「マシン設定」をクリックして、マシン設定ダイアログを表示させます。 左ペインの「フィード」をクリックすると、「オートフォーカス戻り量」の設定があります。

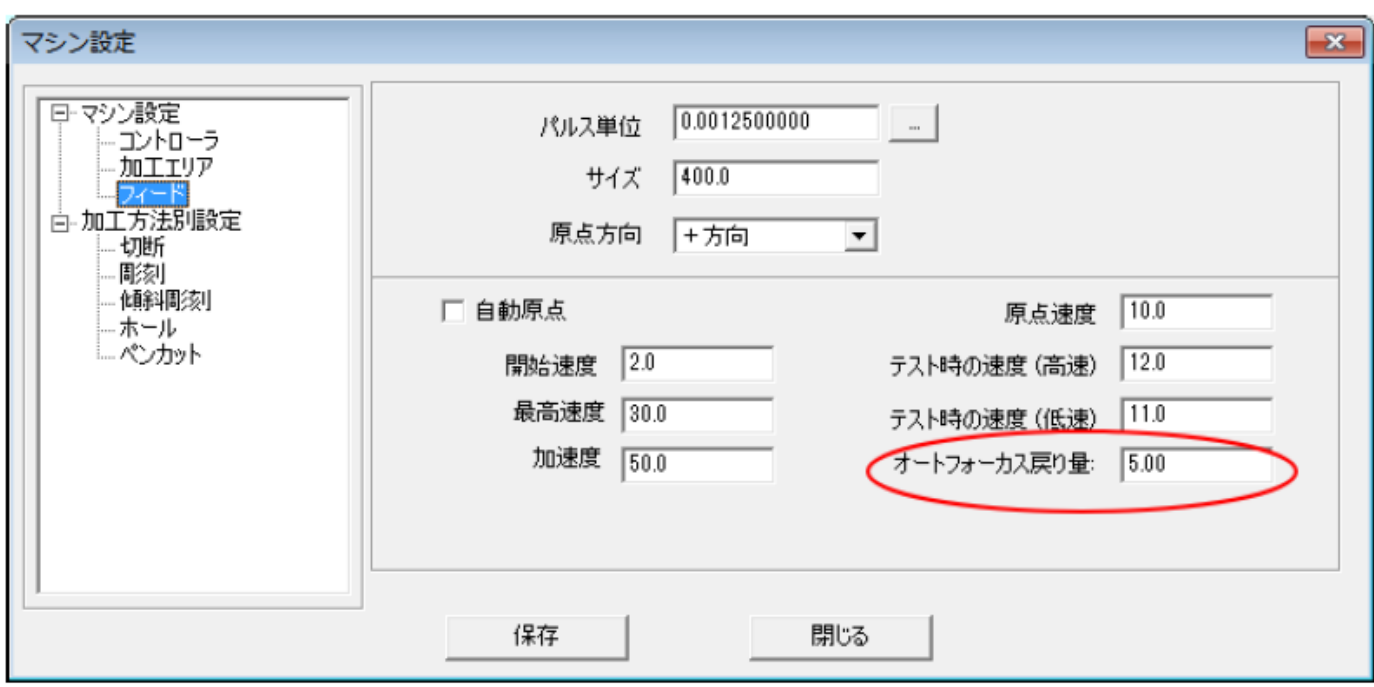

焦点位置が近い場合は、数値を上げて下さい。遠い場合は下げます。

※ お客様の設定値は上図とは異なります。

※ 設定値の単位は[mm]ではありません。1 程度、増減させてみて、どの程度変化するか確認して下さい。 ⑤設定値を変更したら、「保存」をクリックし、その後「マシン設定」ダイアログを閉じます。

⑥制御用パソコンとレーザー加工機が USB ケーブルが接続されている状態で、レーザー加工機が Z 軸モードでは ないことを確認してください。

## ⑦LaserCut「ダウンロード」をクリックします。

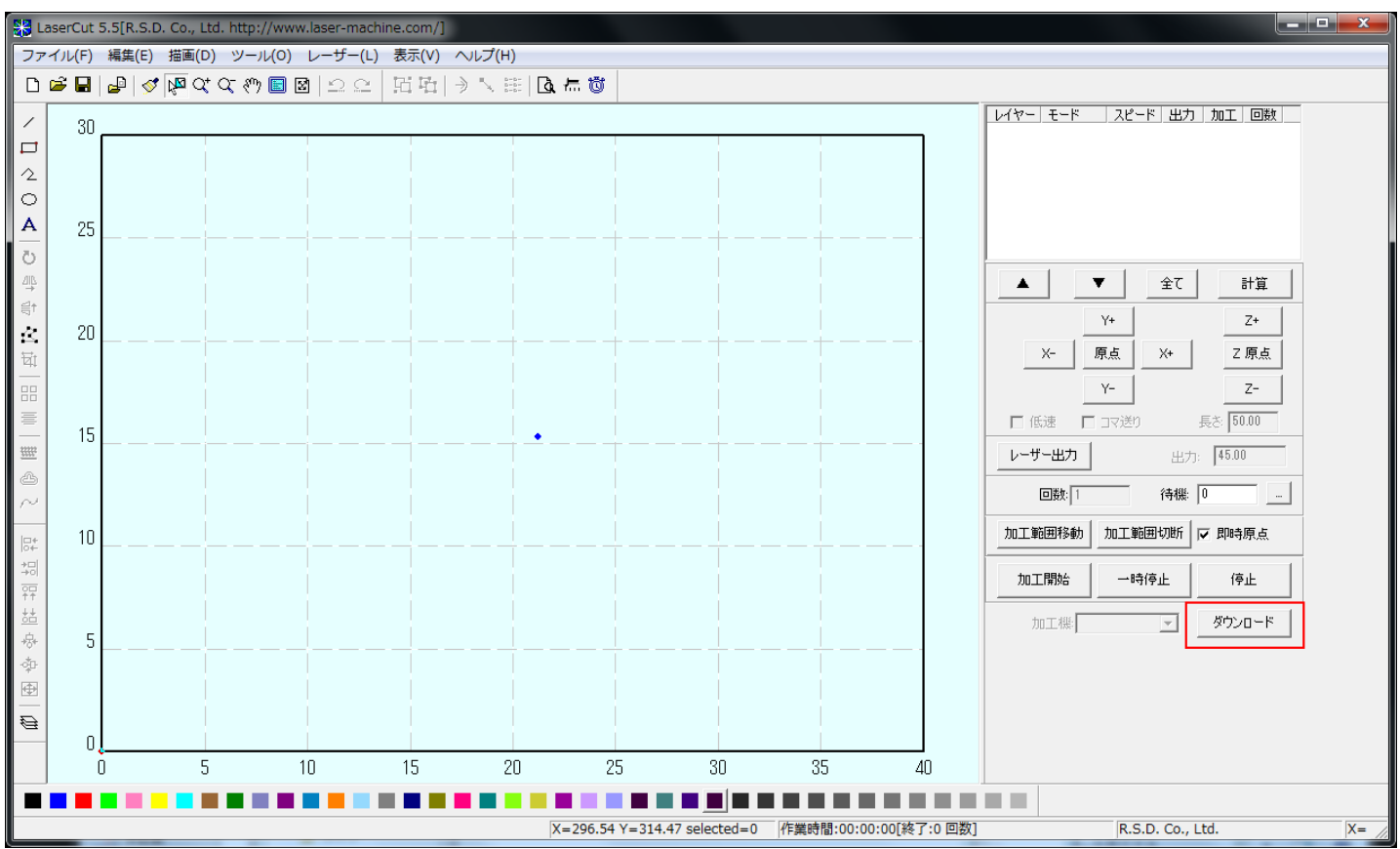

⑧「ダウンロードマネージャ」が表示されるので、「設定のダウンロード」をクリックします。

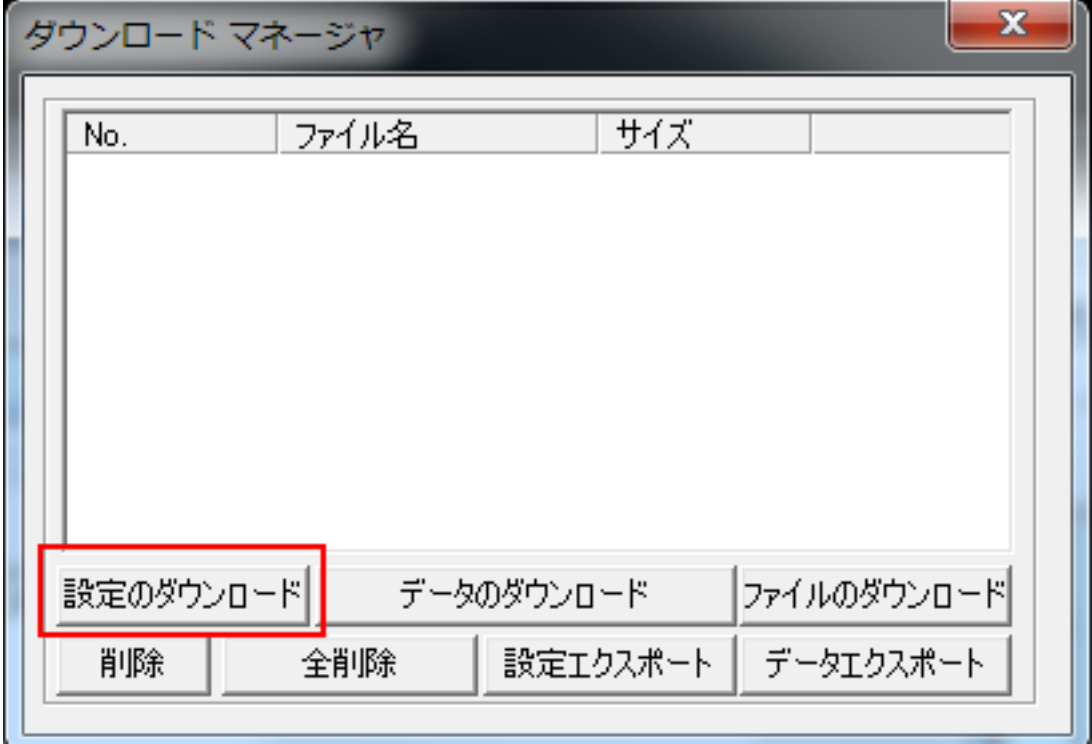

⑨レーザー加工機からブザー音が鳴れば、設定が反映されています。

②に戻り、オートフォーカス動作を行い、焦点ゲージとの距離と比較してください。②~⑨を繰り返し、焦点ゲ ージの距離と一致するまで行って下さい。